# **USERNAME AND PASSWORDS**

A Guide for TAFE Western Staff

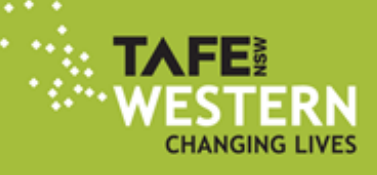

## **TAFE Western username and passwords**

Some of the observed login protocols for our systems

- To gain access to the TAFE Western network you must have an employee number
- Once you have an employee number, an [account creation form](https://witwww.tafensw.edu.au/corporate-services/information-and-communications-technology/account-form) must be submitted to the ICT unit to gain access to the network.

#### **Staff Usernames**

At TAFE there are 2 basic usernames you will use:

#### **Network Username** eg. jsmith4

Using your network username and password will give you access to your local network account at TAFE Western. This includes access onto Institute computers, your email, intranet, printers and drives.

#### **Portal (DEC) Username** eg. john.smith4

Using your Portal username and password will give you access to the Internet and your Portal.

#### **Accessing Computers**

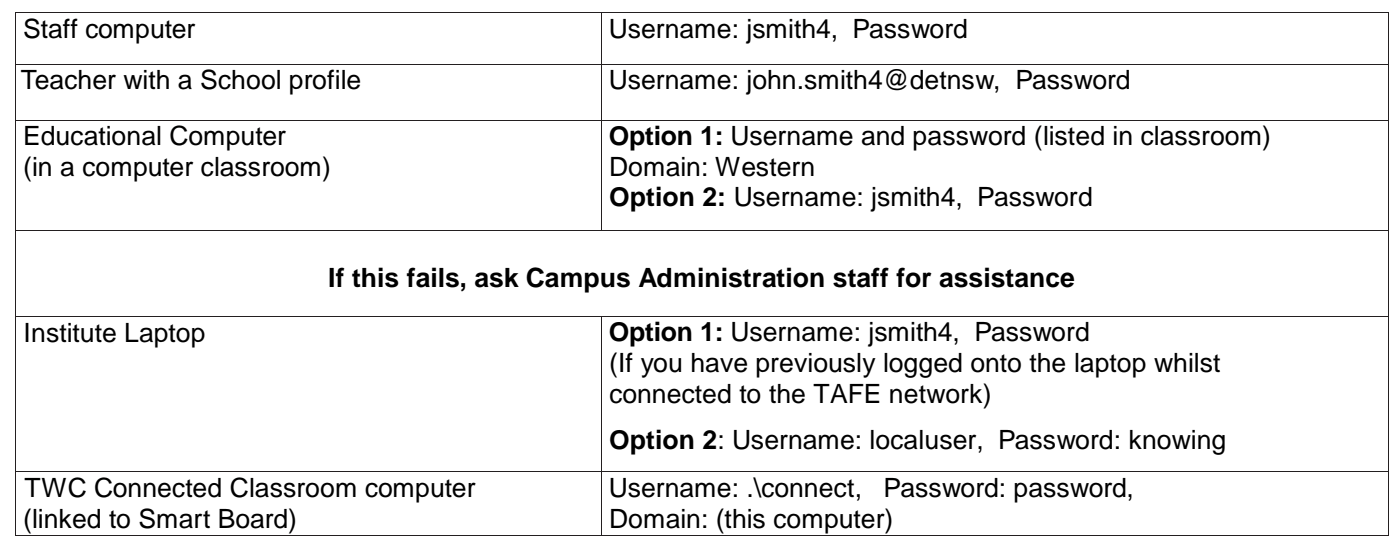

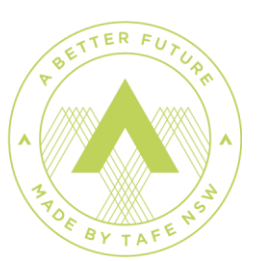

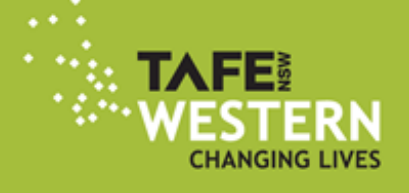

#### **Accessing the Internet**

Staff and educational desktop computers are connected via a network (blue/black) cable into the wall or desktop phone.

Institute laptops/netbooks can be connected via the network cable or through wireless (det.win) when on a TAFE site. Look for network TAFE-Western.

Institute laptops used off-site, need to use the local arrangements for internet connection.

Class Laptop set, make sure wireless on the computer is turned on – connect to either TAFE-Western or TAFE-guest wireless service.

Private Devices can access the internet via wireless (TAFE-guest) see the 'connecting to the [TAFE Western wireless](http://www.tafewestern.edu.au/files/dmfile/ConnectingtoWirelessNetworkv12.pdf)  [service'](http://www.tafewestern.edu.au/files/dmfile/ConnectingtoWirelessNetworkv12.pdf) user guide.

#### **Accessing the portal outside of DEC**

Username: john.smith4

Portal address: [https://staff.det.nsw.edu.au](https://staff.det.nsw.edu.au/)

If prompted by server proxy1.det.nsw.edu.au enter jsmith4 and password twice

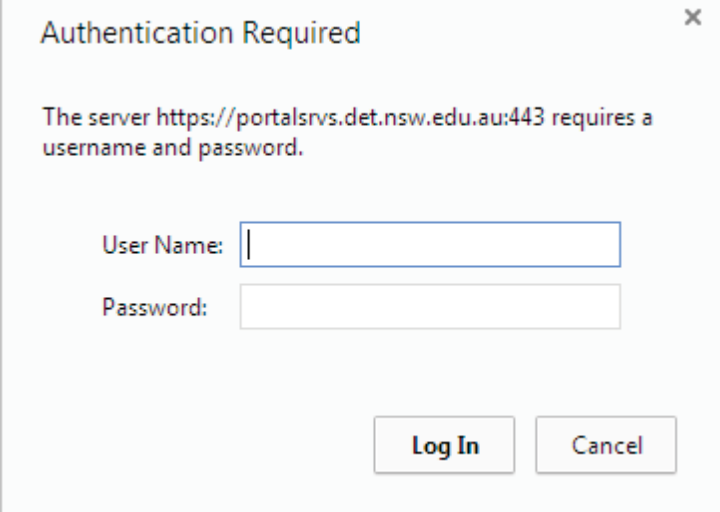

90009 TAFE NSW - Western Institute.

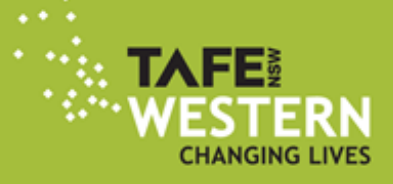

## **What the Portal looks like**

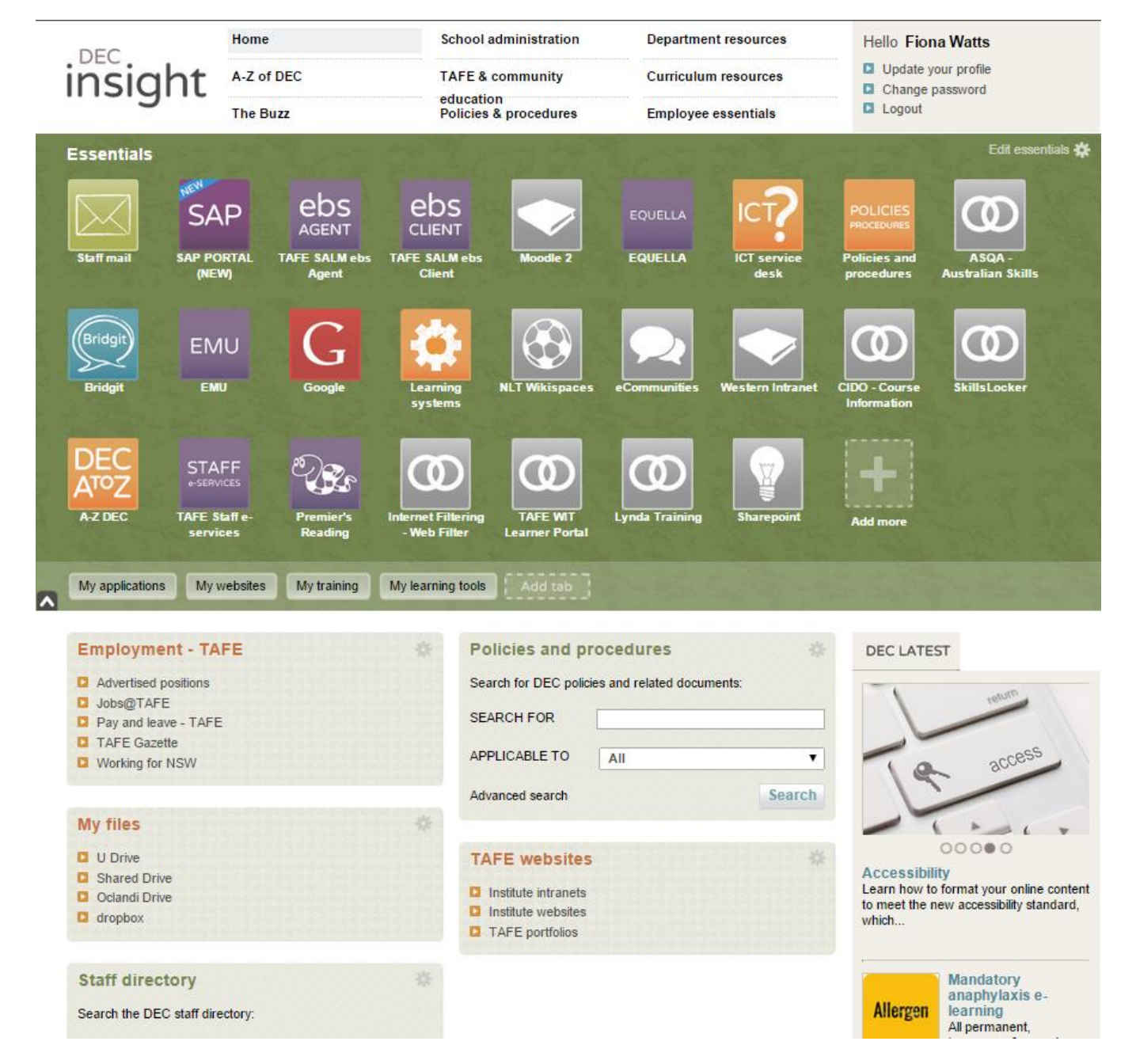

In your portal you will access your emails, SAP, EBS, iPlan, TAFE Western Intranet (see overleaf) and many other software applications associated with the DEC. The Essentials section at the top is customisable so you can link to your most used applications. Other applications are available through links at the top and sides.

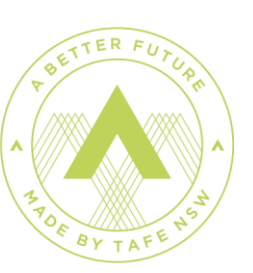

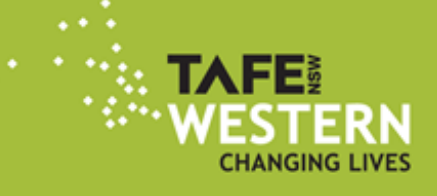

#### **Accessing the intranet**

The TAFE Western **Intranet** site is the homepage of all staff computers.

SMART Board and Connected Classroom computers have the TAFE Western **Internet** site as the homepage click on 'Portal' at the top of the screen to progress.

Educational Laptops – go to TAFE Western **Internet** and then click on 'Portal' at the top of the screen to progress.

#### **Accessing the Intranet from home**

Go to your portal at https://sso.det.nsw.edu.au/sso/UI/Login or via the TAFE Western webpage

Go to TAFE Websites – **Institute Intranets** – TAFE NSW Western Institute Intranet.

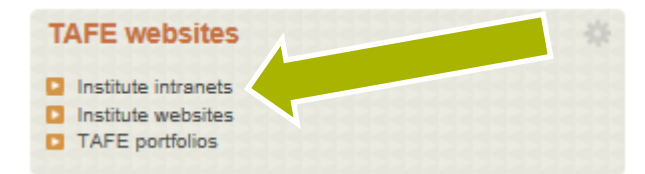

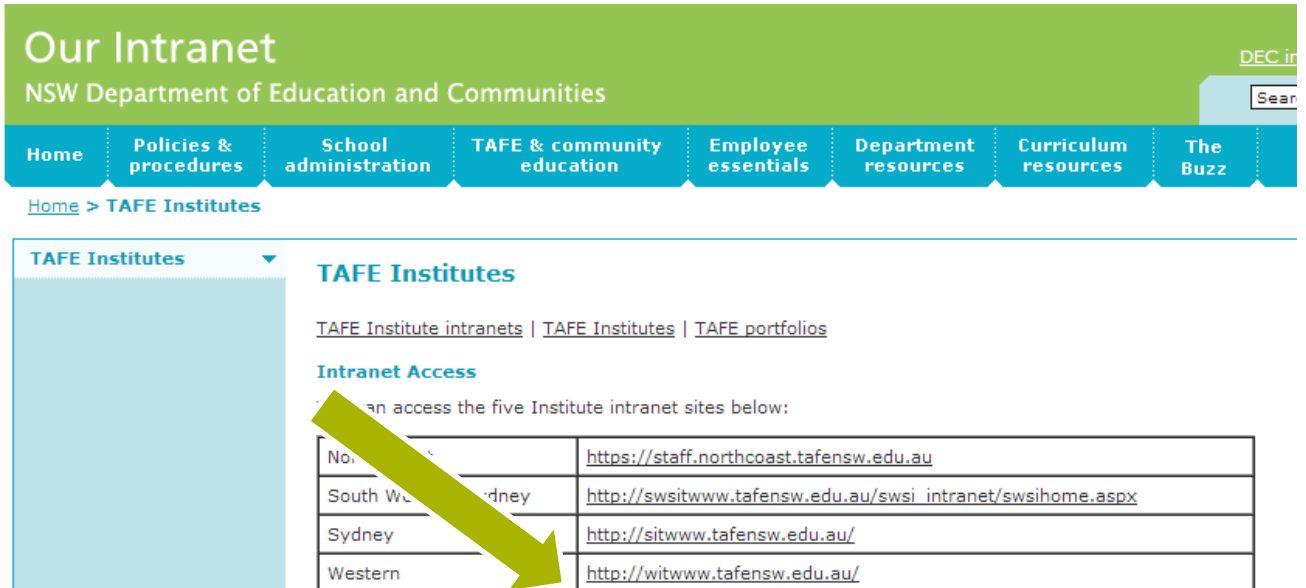

http://wsitwww.tafensw.edu.au/

You will be prompted to enter western\jsmith4 Password

Western Sydney

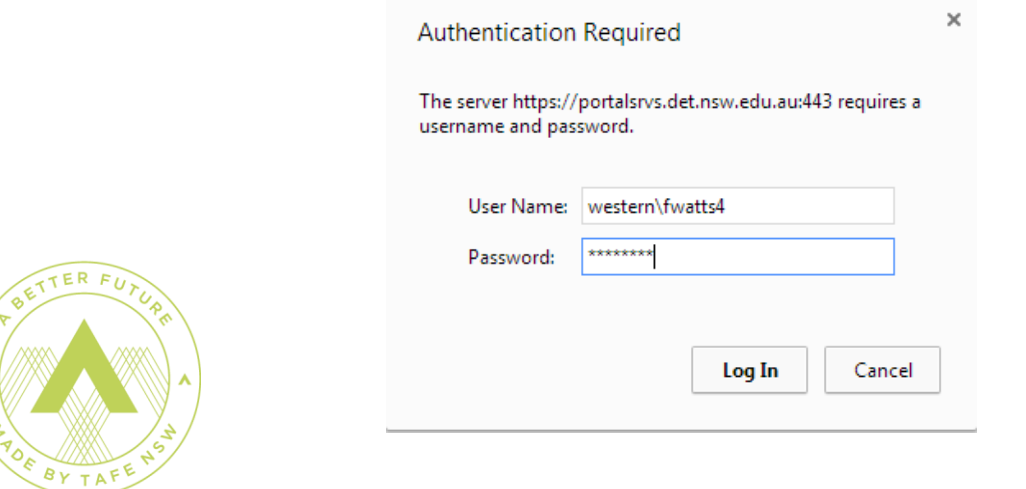

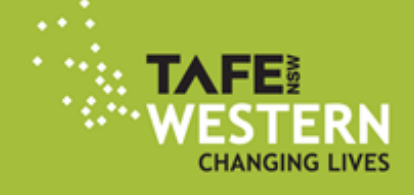

## **Software applications**

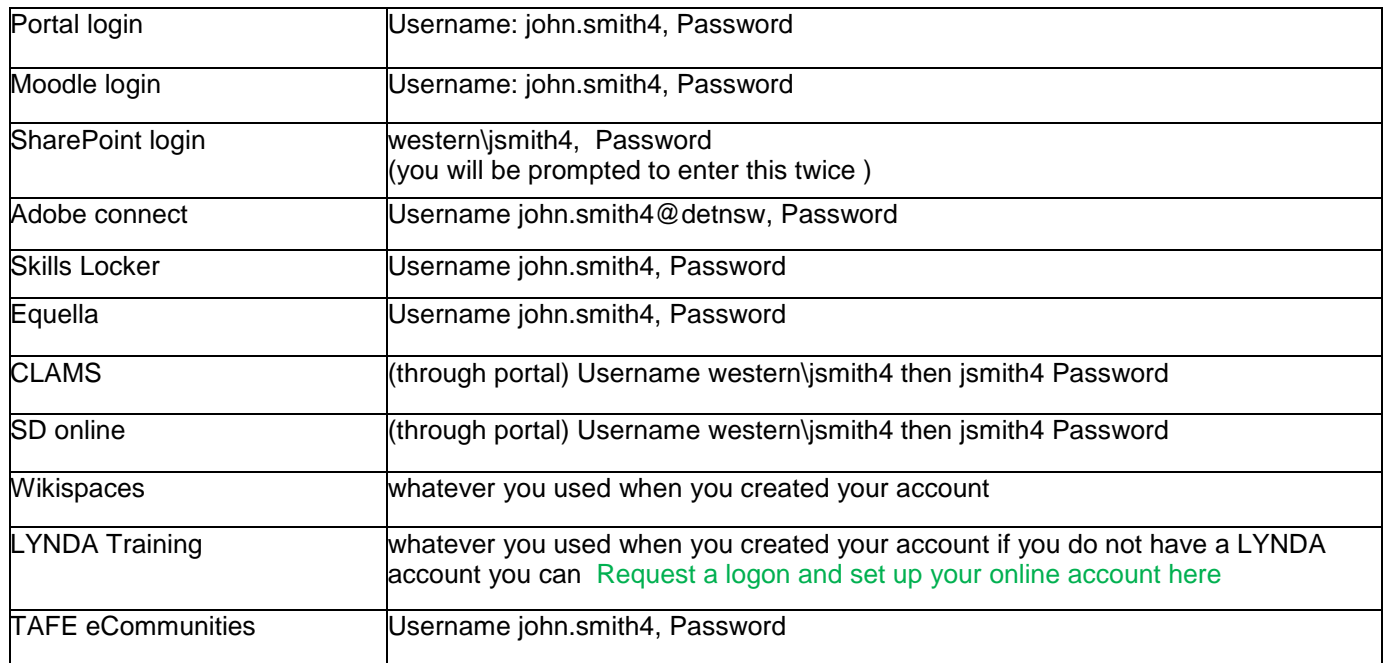

#### **To reset your password**

Your password expires every two months so you need to keep it up to date.

To reset your password go to your **PORTAL** and select 'Change password' – follow the prompts

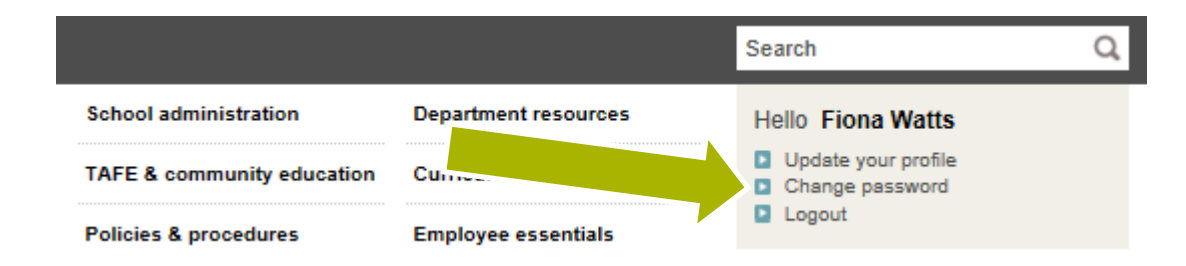

If you are completely locked out contact the ICT service desk (02) 6885 7555 (option 4) or emai[l](mailto:%20servicedesk.western@tafensw.edu.au) [servicedesk.western@tafensw.edu.au](mailto:%20servicedesk.western@tafensw.edu.au)

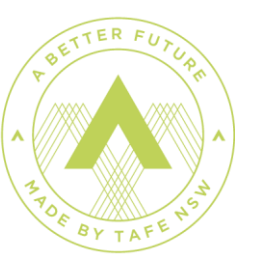